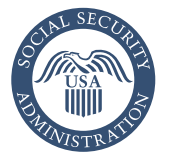

Securing today<br>and tomorrow

# Electronic Wage Reporting (Forms W-2)

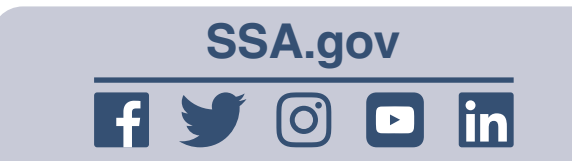

# File at the Social Security employer website

Stop filing paper W-2s, and use Social Security's free electronic filing services for businesses. Our employer website, *[www.ssa.gov/employer](https://www.ssa.gov/employer)*, is your first stop for information about W-2s, electronic filing, Social Security number (SSN) verification, technical specifications, and much more. The site allows businesses of all sizes to prepare and submit up to 50 W-2s or 25 W-2Cs (per submission) over a secure internet connection. When you register to file electronically, you get:

- Freedom from buying paper forms.
- W-2s for your employees and for your records.
- Electronic receipts you can use as proof you filed on time.
- A filing deadline of January 31.

### Register for Business Services Online (BSO)

You must register to use BSO. If you're an employer, you can use BSO to get a User Identification Number (User ID) and password. Then, you can submit wage reports online.

Before registering, explore the services available on BSO at *[www.ssa.gov/bso/services.htm](https://www.ssa.gov/bso/services.htm)*.

If you're a tax preparer, accountant, payroll agent, or if you process W-2s on another company's Employer Identification Number, you can file on behalf of your clients using BSO. You only need one User ID — even if you represent more than one company. For details, visit *[www.ssa.gov/employer/cpaFilers.htm](https://www.ssa.gov/employer/cpaFilers.htm)*.

A User ID is a personal ID, not a company ID. Each person who files W-2 reports electronically must have a User ID. The steps to register for a User ID and password are:

- 1. Go to *[www.ssa.gov/bso/bsowelcome.htm](https://www.ssa.gov/bso/bsowelcome.htm)*.
- 2. Select "Business Services Online."
- 3. Select the "Register" button.
- 4. Complete the registration form.
- 5. Select your own password.
- 6. Request the wage reporting services you want to add.

*NOTE: When you complete the registration process, the system will display a User ID. Make a note of your User ID and password.*

# Use BSO for many tasks

- Upload a wage report in a file formatted according to our electronic filing specifications — an option ideal for any size filer.
- Check the W-2 wage report for accuracy prior to sending it to us (AccuWage Online).
- Complete up to 50 W-2s on your computer, submit them to us electronically, and print copies for your employees.
- Complete up to 25 W-2Cs on your computer, submit them to us electronically, and print copies for your employees.
- View the current status of your previously submitted wage reports.
- Verify names and SSNs using the Social Security Number Verification Service (SSNVS).

#### How to use W-2 or W-2C Online

- 1. At *[www.ssa.gov/employer](https://www.ssa.gov/employer)*, select "Business Services Online" and choose "Log in."
- 2. Enter your User ID and password.
- 3. From the main Menu, select "Report Wages to Social Security."
- 4. On the next screen, select "Create/ Resume Forms W-2/W-3 Online" or "Forms W-2C/ W-3C Online" under the appropriate tab.

How to use "Upload Formatted Wage File"

- 1. At *[www.ssa.gov/employer](https://www.ssa.gov/employer)*, select "Business Services Online" and choose "Log in."
- 2. Enter your User ID and password.
- 3. From the main Menu, select "Report Wages to Social Security."
- 4. Select "Upload Formatted Wage File" tab.
- 5. Select "Submit/Resubmit a Formatted Wage File."

#### How to test W-2 Wage Report for accuracy

- 1. At *[www.ssa.gov/employer](https://www.ssa.gov/employer)*, select "Business Services Online" and choose "Log in."
- 2. Enter your User ID and password.
- 3. From the main Menu, select "Report Wages to Social Security."
- 4. Select "AccuWage Online" located in the AccuWage Online tab.

**4** *(over)*

# Verify names and Social Security numbers

Our Social Security Number Verification Service (SSNVS) is available at *[www.ssa.gov/employer/ssnv.htm](https://www.ssa.gov/employer/ssnv.htm)*.

This service allows you to verify the names and SSNs of employees. We recommend verifying this information before you prepare and submit W-2s. The Internal Revenue Service (IRS) may assess a penalty when you submit incorrect W-2s, and your employees may not get credit for their earnings. If you don't report an employee's earnings and taxes paid correctly, their eligibility for future benefits could be affected.

There are two online options for verifying names and SSNs.

- 1. Verify up to 10 names and SSNs (per screen) online, and get immediate results.
- 2. Upload batch files of up to 250,000 names and SSNs, and usually get results the next business day.

# Get wage reporting help

Employer services liaison officers are experts in all aspects of W-2 reporting. They can help you. For the expert in your area, visit *w[ww.ssa.gov/employer/](https://www.ssa.gov/employer/wage_reporting_specialists.htm) [wage\\_reporting\\_specialists.htm](https://www.ssa.gov/employer/wage_reporting_specialists.htm)*.

For wage reporting and registration help, information about a particular data submission, or to register by phone, call the Employer Reporting Service Center toll-free at **1-800-772-6270** (TTY **1-800-325-0778**) Monday through Friday, 7 a.m. to 7p.m., Eastern Time.

For technical support, such as connection and transmission questions, call toll-free at **1-888-772-2970** (TTY **1-800-325-0778**) Monday through Friday, 7 a.m. to 7p.m., Eastern Time.

# Get more information

For general contact information, visit *[www.ssa.gov/employer/](https://www.ssa.gov/employer/empcontacts.htm) [empcontacts.htm](https://www.ssa.gov/employer/empcontacts.htm)*.

Find more information about filing W-2s online in the *BSO Handbook*. Go to *[www.ssa.gov/employer](https://www.ssa.gov/employer)*, and select "Electronic W-2/ W-2C Filing Handbook."

#### **Social Security Administration**

Publication No. 05-10034 December 2021 (Recycle prior editions) Electronic Wage Reporting (Forms W-2) Produced and published at U.S. taxpayer expense